# Stojan na plochý monitor Dell™ E Používateľská príručka

### Poznámky, oznámenia, upozornenia

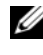

**POZNÁMKA:** POZNÁMKA uvádza dôležité informácie, ktoré umožňujú lepšie využitie počítača.

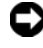

OZNÁMENIE: OZNÁMENIE naznačuje, že existuje riziko poškodenia hardvéru alebo straty údajov a ponúka spôsob, ako problému zabránit.

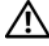

UPOZORNENIE: UPOZORNENIE naznačuje možné poškodenie majetku, poranenie osôb alebo smrt.

\_\_\_\_\_\_\_\_\_\_\_\_\_\_\_\_\_\_\_\_ Informácie v tejto príručke sa môžu zmenit bez predchádzajúceho upozornenia. © 2008 Dell Inc. Všetky práva vyhradené.

Reprodukcia akýmkoľvek spôsobom bez písomného súhlasu firmy Dell Inc. je prísne zakázaná.

Ochranné známky použité v tomto textu: Dell a logo DELL sú ochrannými známkami spoločnosti Dell Inc.; VESA je registrovaná ochranná známka spoločnosti Video Electronics Standards Association.

Ostatné ochranné známky a obchodné značky v tejto príručke sa môžu používať ako odkazy na spoločnosti, ktoré si uplatňujú nárok na tieto známky a značky, alebo ako referencie na ich produkty. Spoločnosť Dell Inc. sa zrieka akéhokoľvek nároku na vlastníctvo iných, než vlastných ochranných známok a obchodných značiek.

### Obsah

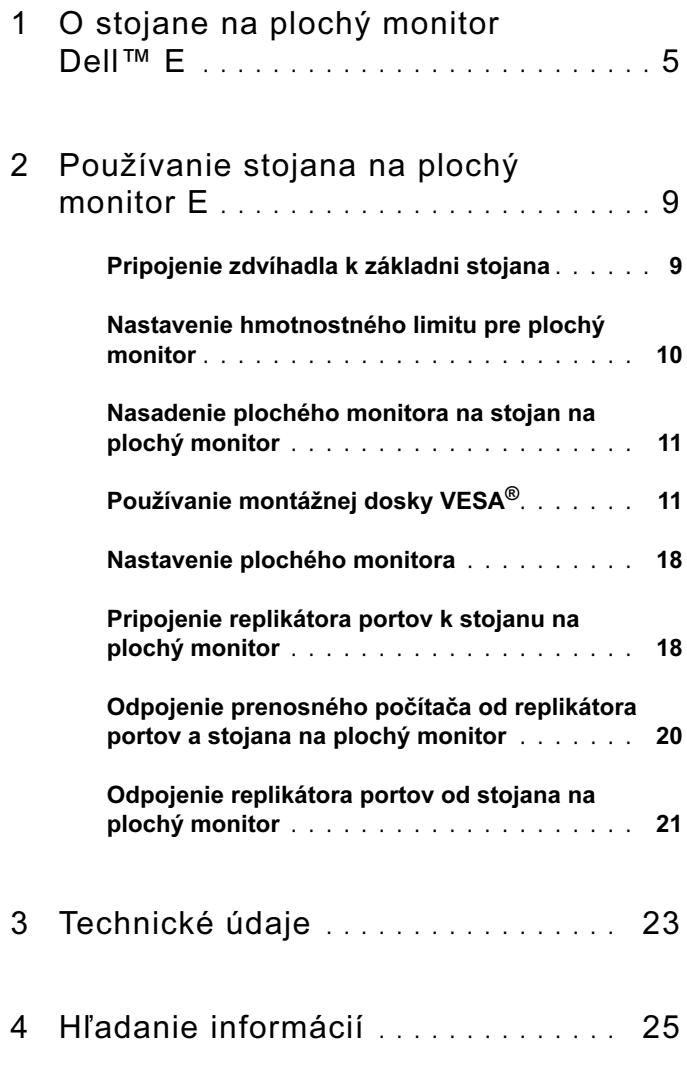

#### Obsah

## <span id="page-4-0"></span>O stojane na plochý monitor Dell™ E

Stojan na plochý monitor Dell™ E podporuje: •

- 12,1 až 17-palcové prenosné počítače Dell radu E
- Replikátory Dell E-Port a Dell E-Port Plus •<br>•
- Ploché monitory do 24 palcov

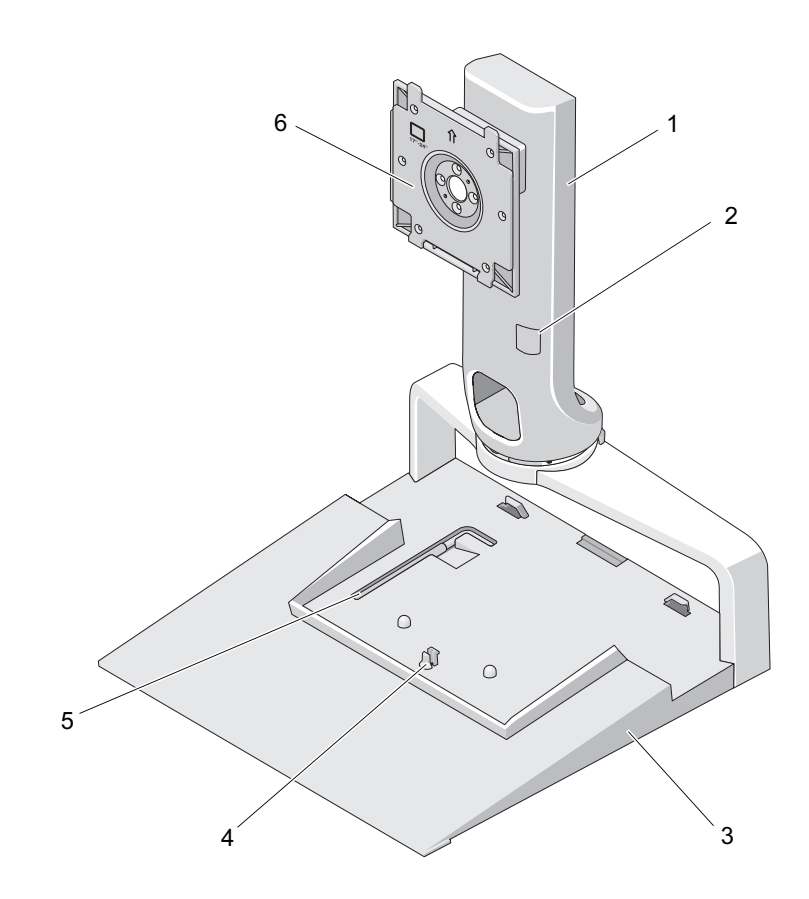

- 
- 
- 5 nástroj na nastavenie hmotnosti monitora
- 1 zdvíhadlo 2 nastavenie hmotnosti monitora
- 3 základňa 4 uvoľňovacia západka pre replikátor portov
	- 6 prípojná doska monitora

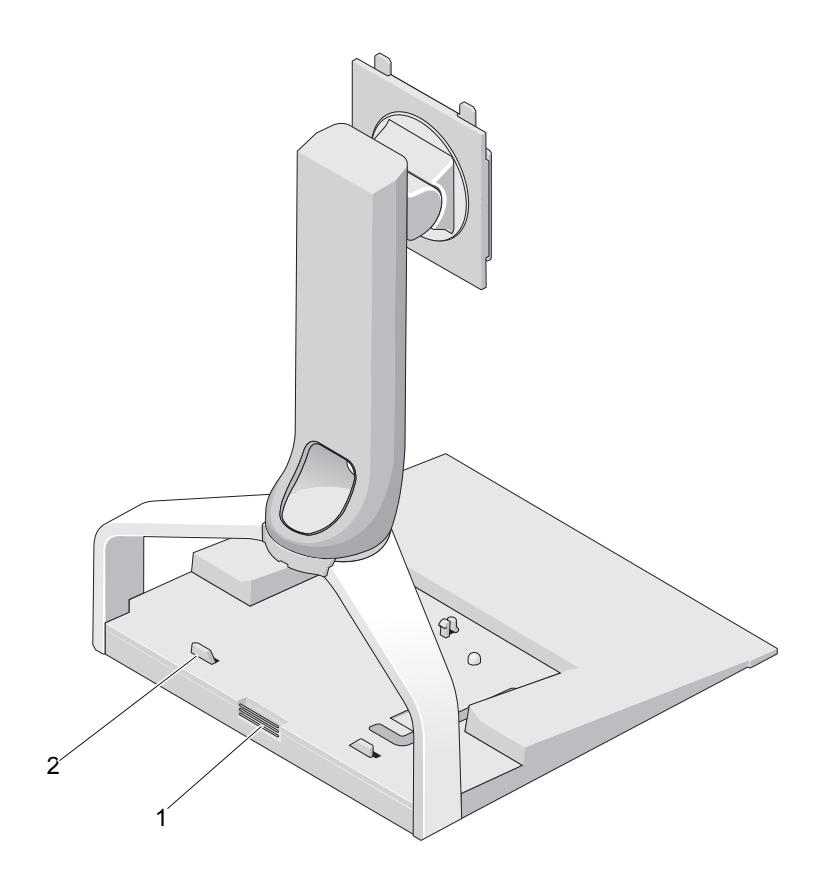

1 uvoľňovacie tlačidlo pre replikátor 2 vodidlá pre replikátor portov portov

#### 8 | O stojane na plochý monitor Dell™ E

## <span id="page-8-0"></span>Používanie stojana na plochý monitor E

### <span id="page-8-1"></span>Pripojenie zdvíhadla k základni stojana

- 1 Vyrovnajte prednú časť zdvíhadla a slot pre pripojenie.
- 2 Zasuňte zdvíhadlo do slotu pre pripojenie. Ihneď ako bude zdvíhadlo plne zasunuté do základne stojana, ozve sa cvaknutie.

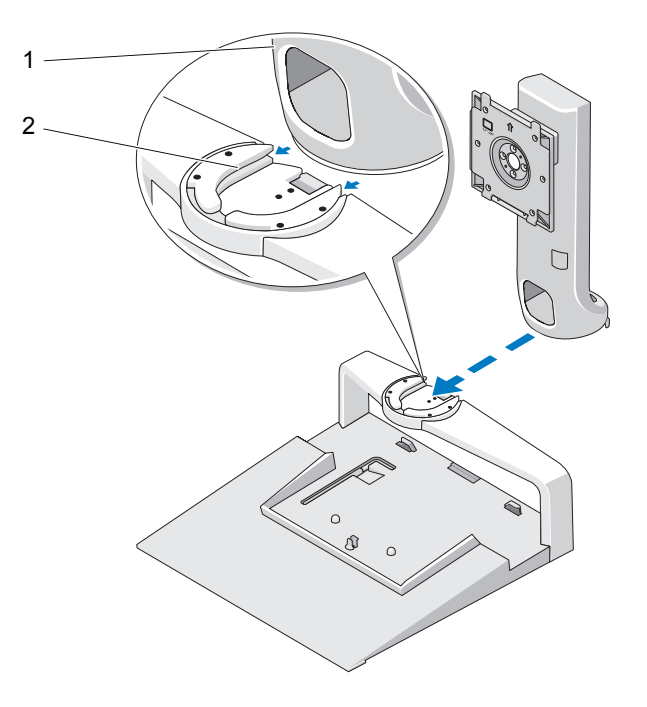

1 zdvíhadlo 2 slot pre pripojenie k základni stojana

#### <span id="page-9-0"></span>Nastavenie hmotnostného limitu pre plochý monitor

Východiskový hmotnostný limit pre plochý monitor je nastavený pre 17- až 20 palcový monitor. Ak používate 20- až 24-palcový monitor, nastavte hmotnostný limit na stojane na plochý monitor.

- 1 Vyberte nástroj zo základne stojana na plochý monitor.
- 2 Vložte nástroj do slotu hmotnostného limitu.
- 3 Otočte nástrojom proti smeru hodinových ručičiek tak, aby ste šípku nasmerovali na nastavenie 20 až 24 palcov.

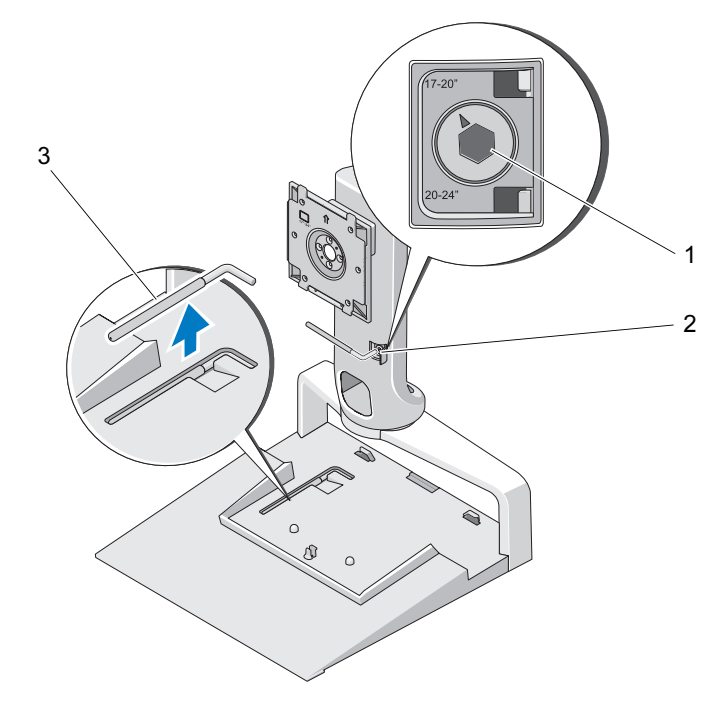

- 1 zväčšený hmotnostný limit 2 slot hmotnostného limitu
- 3 nástroj na nastavenie hmotnostného limitu

#### <span id="page-10-0"></span>Nasadenie plochého monitora na stojan na plochý monitor

- 1 Vyrovnajte zadnú časť plochého monitora a prípojnú dosku na zdvíhadle.
- 2 Nasuňte plochý monitor na prípojnú dosku a uistite sa, že je monitor bezpečne upevnený na svojom mieste.

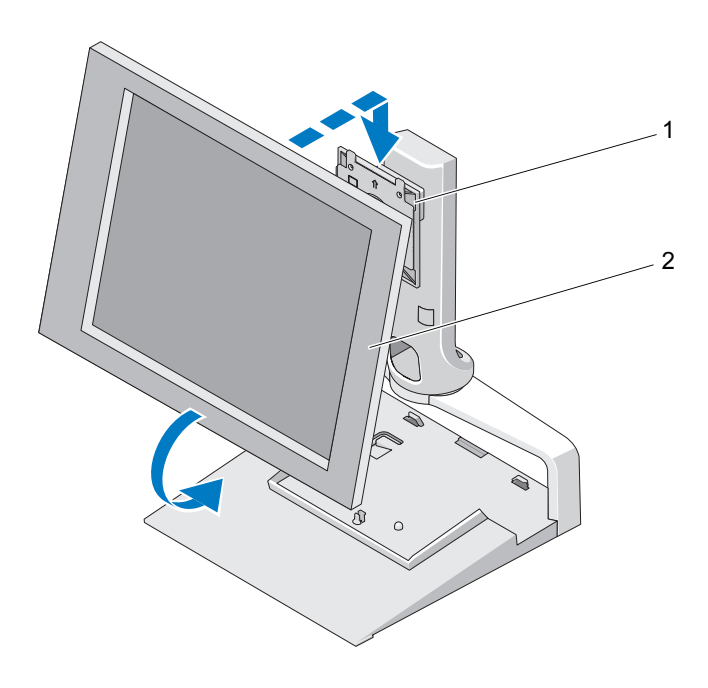

1 prípojná doska 2 plochý monitor

### <span id="page-10-1"></span>Používanie montážnej dosky VESA*®*

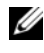

**ZA POZNÁMKA:** Montážna doska VESA je voliteľný doplnok. Informácie o kúpe nájdete na stránkach Dell.com.

Montážnu dosku VESA použite na pripevnenie monitora na stojan na plochý monitor v prípade, že váš monitor nie je možné pripojiť pomocou prípojnej dosky.

1 Z prípojnej dosky na stojane na plochý monitor odstráňte všetky štyri skrutky.

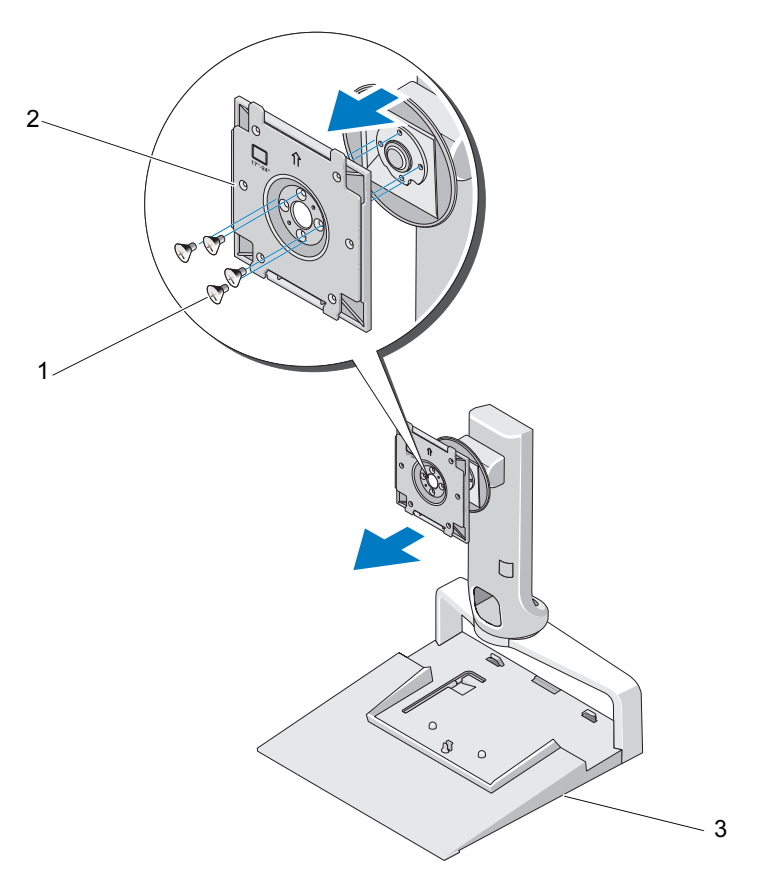

1 skrutky (4) 2 prípojná doska

- 3 stojan na plochý monitor
- 2 Pomocou štyroch skrutiek dodaných s prípojnou doskou pripevnite montážnu dosku VESA.

![](_page_12_Picture_0.jpeg)

- 
- 1 skrutky (4) 2 Prípojná doska VESA
- 3 stojan na plochý monitor

![](_page_12_Picture_4.jpeg)

**POZNÁMKA:** Pre rôzne ploché monitory môžu platiť rôzne štandardy. Ak nasledujúce údaje neplatia pre váš monitor, nahliadnite do dokumentácie dodanej s monitorom.

V prípade, že používate maximálne 15-palcový monitor:

- a Použite štyri otvory bližšie k stredu montážnej dosky VESA (medzi otvormi je priemer 75 mm x 75 mm).
- b Do zostávajúcich štyroch otvorov na montážnej doske VESA zasuňte kryty.
- c Pripevnite monitor k montážnej doske VESA.

![](_page_14_Picture_0.jpeg)

- 
- 3 otvory pre skrutky na monitore do 15 palcov (4)
- 1 kryty (4) 2 Prípojná doska VESA
	- 4 plochý monitor

5 stojan na plochý monitor

Ak používate monitor väčší než 15 palcov:

- a Použite štyri otvory ďalej od stredu montážnej dosky VESA (medzi otvormi je priemer 100 mm x 100 mm).
- b Do zostávajúcich štyroch otvorov na montážnej doske VESA zasuňte kryty.
- c Pripevnite monitor k montážnej doske VESA.

![](_page_16_Picture_0.jpeg)

- 
- 3 otvory pre skrutky na monitore väčšom než 15 palcov (4)
- 1 kryty (4) 2 Prípojná doska VESA
	- 4 plochý monitor

5 stojan na plochý monitor

### <span id="page-17-0"></span>Nastavenie plochého monitora

OZNÁMENIE: Ak máte prenosný počítač umiestnený v stojane na plochý monitor a chcete zmenit orientáciu monitora z orientácie na šírku na orientáciu na výšku, zväčšite uhol monitora a uistite sa, že prenosný počítač neprekáža.

Plochý monitor môžete na stojane na plochý monitor nastaviť nasledujúcimi spôsobmi: •

- Zväčšiť alebo zmenšiť uhol monitora.
- Zvýšiť alebo znížiť monitor.
- Natočiť monitor vpravo alebo vľavo.
- Natočiť monitor do orientácie na šírku alebo na výšku.

![](_page_17_Picture_7.jpeg)

#### <span id="page-17-1"></span>Pripojenie replikátora portov k stojanu na plochý monitor

- 1 Keď je predná časť replikátora portov mierne zdvihnutá, zasuňte replikátor portov smerom do zadnej časti stojana na plochý monitor, pokým sa replikátor portov nezastaví pri vodidle.
- 2 Zatlačte na replikátor portov smerom dole, aby ste ho na stojane na plochý monitor zaistili uvoľňovacou západkou.

![](_page_18_Figure_0.jpeg)

- 1 stojan na plochý monitor 2 replikátor portov
	-
- 3 vodidlá na stojane na plochý monitor
- 3 Pri nastavovaní replikátora portov postupujte podľa pokynov. Pozri používateľskú príručku E-Port alebo používateľskú príručku E-Port Plus, ktorá bola dodaná s replikátorom portov alebo pozri support.dell.com.

#### <span id="page-19-0"></span>Odpojenie prenosného počítača od replikátora portov a stojana na plochý monitor

- 1 Stlačte tlačidlo pre vysunutie na bočnej strane replikátora portov.
- 2 Zdvihnite prenosný počítač z replikátora portov a stojana na plochý monitor.

![](_page_19_Figure_3.jpeg)

1 replikátor portov 2 tlačidlo pre vysunutie

#### <span id="page-20-0"></span>Odpojenie replikátora portov od stojana na plochý monitor

- 1 Odpojte od replikátora portov všetky káble.
- 2 Stlačte na zadnej strane stojana na plochý monitor tlačidlo pre uvoľnenie a potom zdvihnite prednú časť replikátora portov, aby ste ho uvoľnili z uvoľňovacej západky na stojane na plochý monitor.
- 3 Vyberte replikátor portov zo stojana na plochý monitor.

![](_page_20_Figure_4.jpeg)

1 uvoľňovacie tlačidlo

#### 22 | Používanie stojana na plochý monitor E

## <span id="page-22-0"></span>Technické údaje

#### Fyzikálne vlastnosti

![](_page_22_Picture_37.jpeg)

## <span id="page-24-0"></span>Hľadanie informácií

![](_page_24_Picture_78.jpeg)